# **Printing GAME/MATCH DAY ROSTER**

**Match Day Roster Card can be PRINTED 3 Days Prior to Game.**

**Match Roster can be printed by COACHES LOGGING INTO GOT SPORT ACCOUNT**

**ON DASHBOARD > TEAM MANAGEMENT > MATCHES**

**FAR RIGHT THREE ELIPSES "…" > Print Match Card**

# Step 1:

From your Dashboard, Select "Team Management".

#### ্ৰ**GotSport**  $4.78$  (100  $0.91$ ) Edit **Jared Hirschowitz** jared@gotsport.com DOB 01/05/1985 12-345-6789 Phone 123 Main St **Address Mobile Phone Number** Apt 7G New York, NY 10075 **US** View Full Profile **&** Dashboard @ Account **B** Reporting 불 Team Management **A** Program Registrations Forms **Clovis Crossfire** Clovis,, CA, US Affiliate Level Role coach

# Step 2:

## On the Left select "Matches".

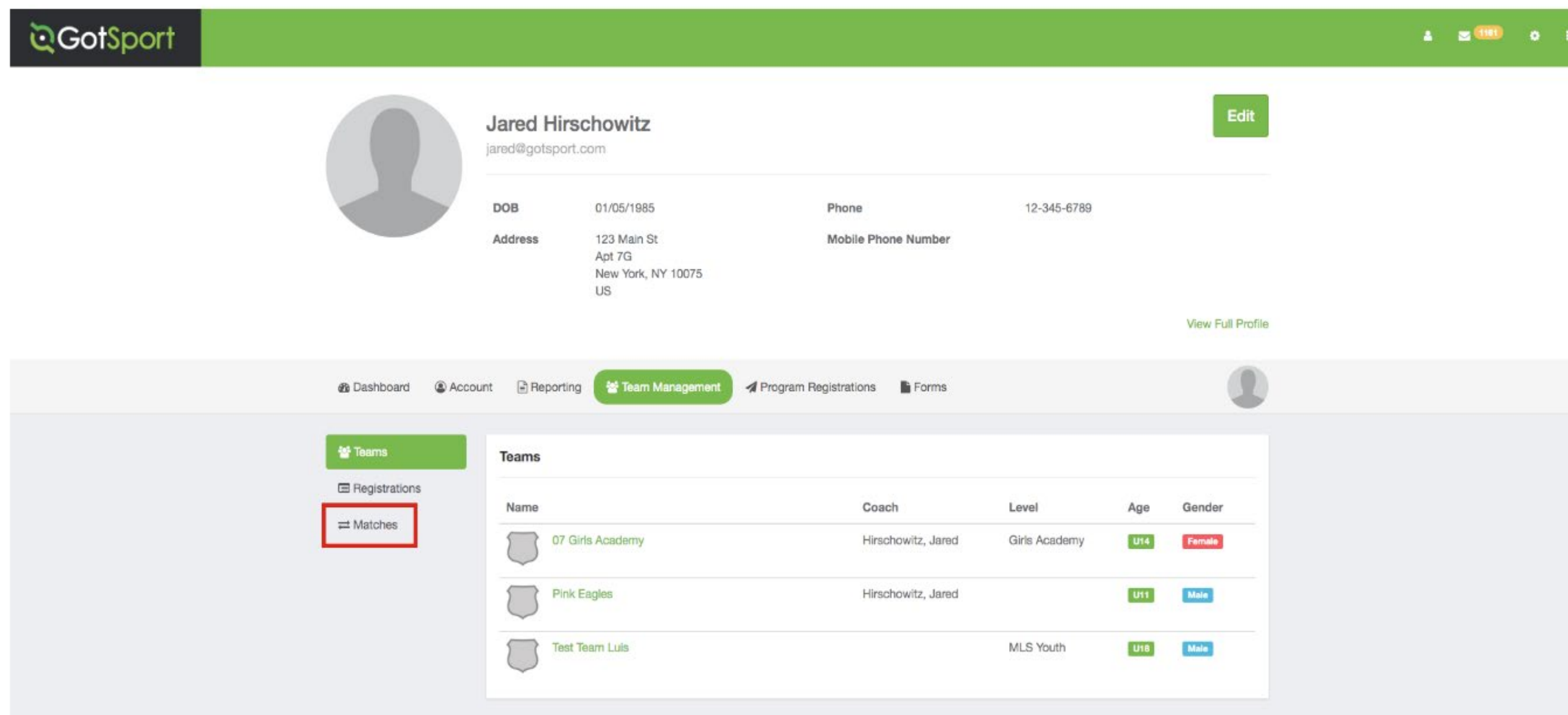

## <u>Step 3:</u>

#### On the right, click the "Three Dots" and select "Print Match Card".

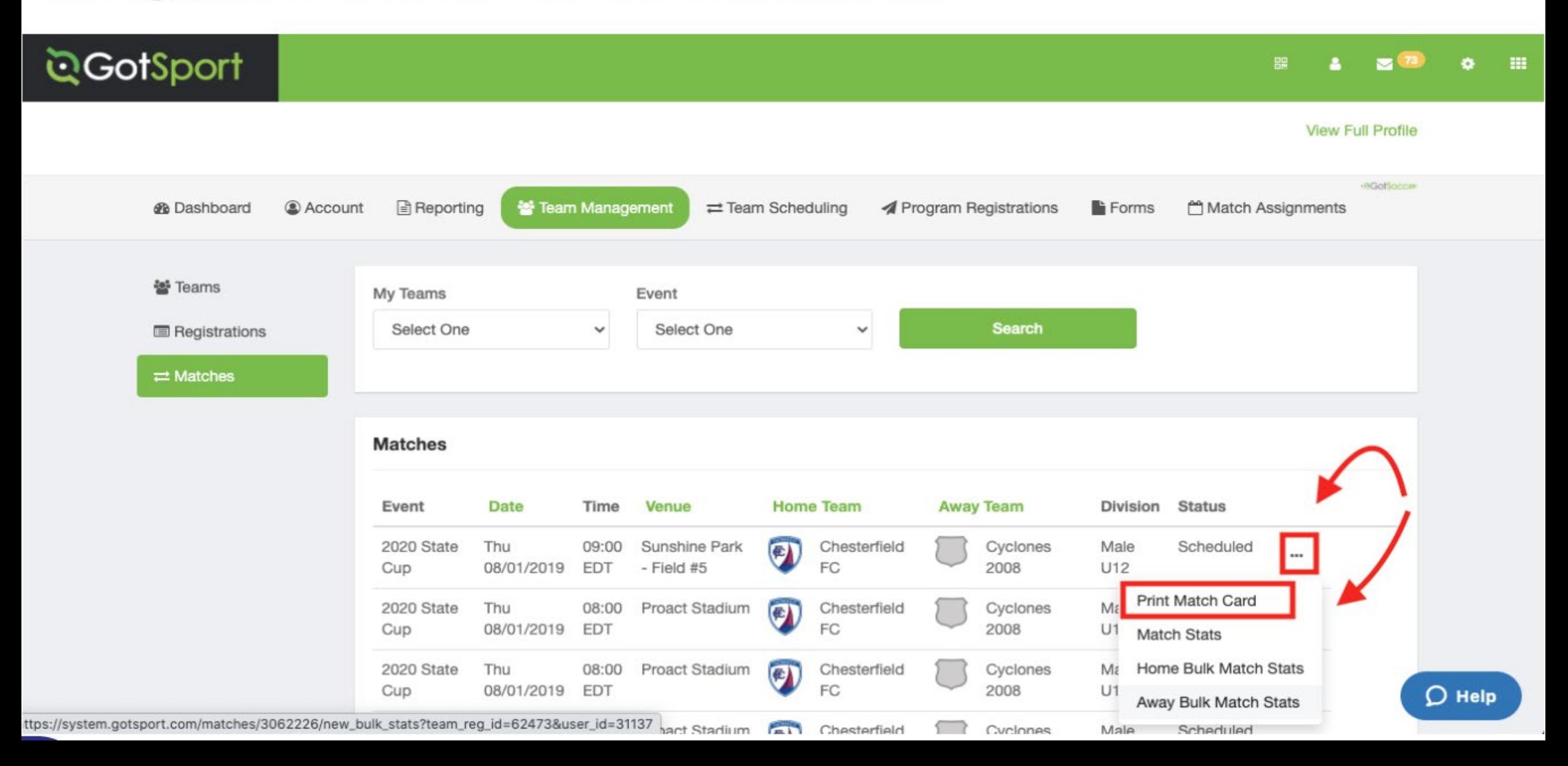

### Step 4:

Once the window pops up you will select Photo

Photo: This will show your Team (With Photos).

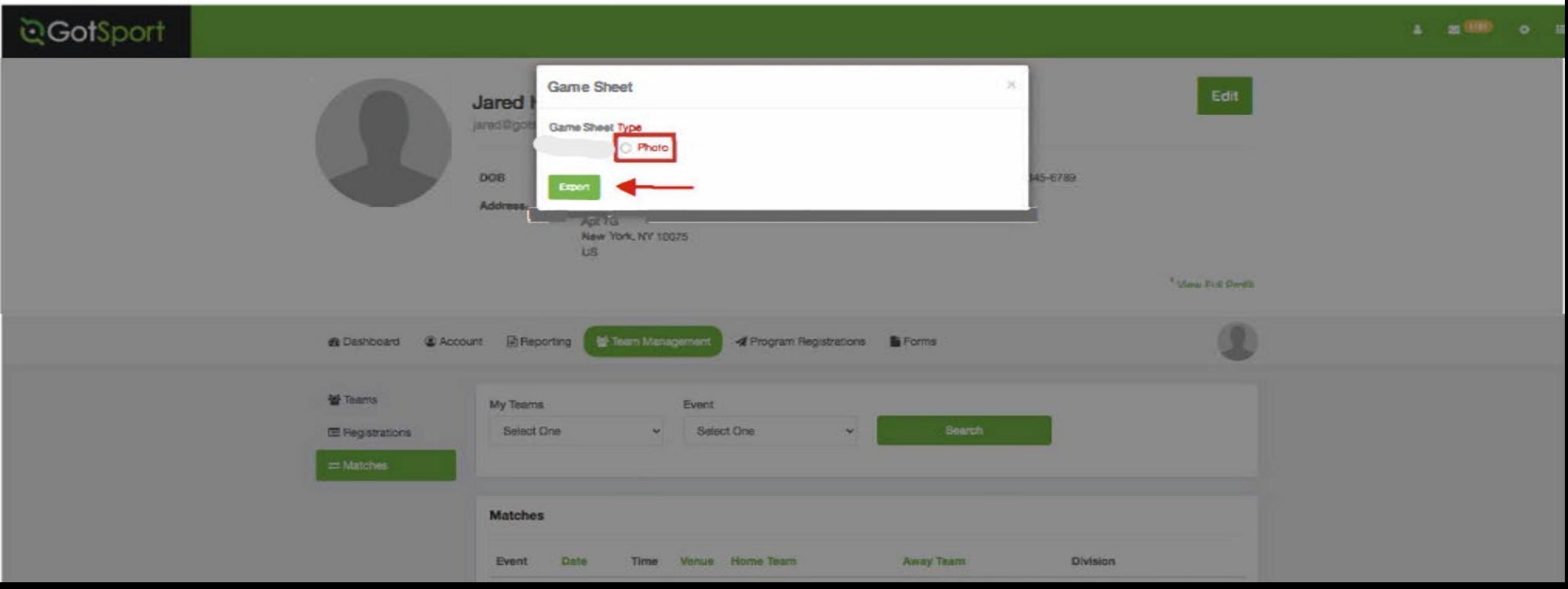

#### Step 5:

Here is an example of what that "Export" will look like when you select Photo.

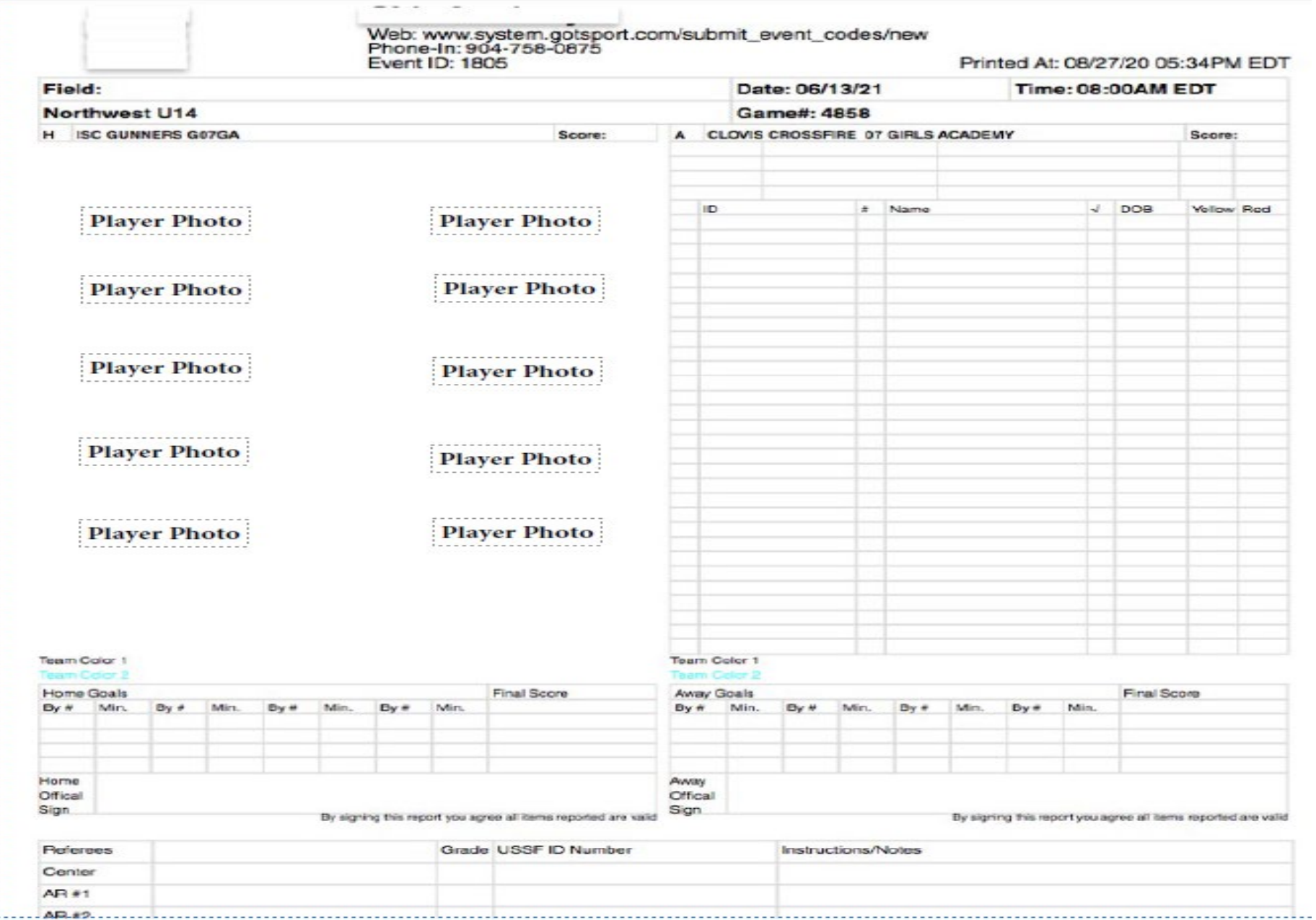